# **Sommario**

È disponibile aiuto sui seguenti argomenti:

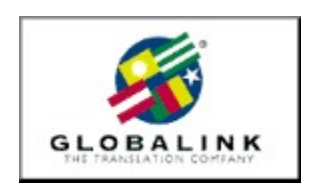

<u>Benvenuti</u> Note sull'installazione Globalink Web Translator Microsoft Internet Explorer Assistenza tecnica

Per informazioni sull'uso della Guida, premere F1

## **Benvenuti**

La ringraziamo per aver scelto Globalink Power Translator Pro® per Windows 95 e Windows NT.

Globalink Power Translator Pro è il singolo programma commerciale per la traduzione di documenti, posta elettronica, pagine Web o altro! Il programma produce bozze di traduzione dall'inglese in portoghese, spagnolo, francese, tedesco e italiano e viceversa, ossia dallo portoghese, dal spagnolo, dal francese, dal tedesco e dall'italiano verso l'inglese.

Globalink Power Translator Pro, che si basa sulla tecnologia Barcelona™ a 32 bit, può essere d'aiuto in tutte le comunicazioni di lavoro. Oltre a una migliore qualità delle traduzioni, il Globalink Power Translator Pro consente di interagire con altre applicazioni. Si possono creare documenti con Globalink Power Translator Pro, oppure si possono importare documenti da altre applicazioni quali Word per Windows, HTML, Microsoft Write e file ASCII ed RTF. Globalink Power Translator Pro può essere installato come una voce di menu in Microsoft Word e in Corel WordPerfect, permettendo in questo modo di tradurre documenti con il programma di elaborazione testi preferito dall'utente.

Globalink Power Translator Pro contiene una versione speciale di Globalink Web Translator™ che permette di tradurre pagine Web durante la navigazione di siti Web in lingue straniere. Un particolare programma di utilità per la traduzione permette di tradurre testi con il programma di posta elettronica o con altre applicazioni, assicurando un accesso immediato a bozze di traduzione quando sorge la necessità.

Tutte queste funzioni, e molte altre ancora, sono descritte nella Guida per l'utente di Globalink Power Translator Pro.

Ringraziamo per il supporto riservatoci. Ci auguriamo che il Globalink Power Translator Pro vi sia di aiuto per comunicare in altre lingue. Buon lavoro!

## **Assistenza tecnica**

Ci auguriamo che gli utenti apprezzino Globalink Power Translator Pro per Windows. La risposta a molte delle domande riguardanti l'uso di questo programma può essere trovata nell'aiuto in linea o nella Guida per l'utente. Si raccomanda di utilizzare questi strumenti quali fonti primarie di informazioni. Se tuttavia non si riuscisse a trovare una risposta ai problemi, si prega di telefonare, inviare un fax o un messaggio di posta elettronica al nostro Servizio Assistenza Tecnica.

#### ARGENTINA

Unisel Attn: Gerente de producto Globalink Pedro de Mendoza 67 Buenos Aires Argentina Phone: 541-307-0624 Fax: 541-307-1043

Computacion BKO Attn: Sr. Ricardo Rojo San Martin 910 piso 1o Buenos Aires 1004 Aregentina Phone: 541-312-1972 Fax: 541-312-1772 email ekearney@bko.datamar.com.ar

## AUSTRALIA

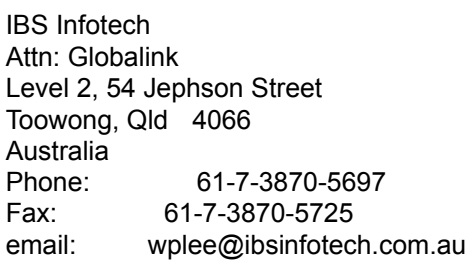

### **BRAZIL**

MSD Multimidia Attn: Globalink Av. Graça Aranha 182 Centro Rio de Janeiro RJ 20030-003 Brasil Phone: 55-21-533-3200 Fax: 55-21-533-0829 email: msdmultimidia@openlink.com.br

### CHILE

Microcomputadores

Attn: Greg Ryan El conquistador del Monte 4844 Huechuraba Santiago Chile Phone: 562-623-6200 Fax: 562-623-0708 email: gregryan@tmm.cl

#### COLOMBIA

Nexsys de Colombia Attn: Globalink Calle 108 No. 14-22 Bogota Colombia Phone: 571-215-0411 Fax: 571-612-5634

#### FRANCE, BELGIUM

HELPLINE 171 av. Georges Clemenceau 92024 NANTERRE Cedex France Phone: 01 41 37 79 60 (pre-sales) Phone: 01 41 37 79 64 (post-sales, tech support) Fax: 01 41 37 70 01

#### GERMANY, AUSTRIA & SWITZERLAND

BALLMANN Taunusstr. 51 80807 MUENCHEN Germany Phone Germany: 0180/222 39 45 Phone Austria: 0660/31 13 98 Phone Switzerland: 080055/66 18 Fax: +49(0)89 350 70 57

#### **GUATEMALA**

Database S.A. Attn: Globalink 10a. Av. 15-08 "a" Zona 11 Mariscal Guatemala City Guatemala Phone: 502-473-0915 Fax: 502-473-0506 email: database@guate.net

## ITALY

D'ARCO

Via Correggio, 19 20149 MILANO Italy Phone: 167 01 98 45 Fax: 02 48 19 31 42

## JAPAN

Iris International Attn: Globalink Tokyo Japan email: iris@mxk.meshnet.or.jp

## **MEXICO**

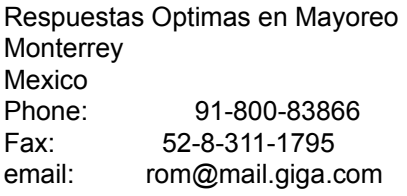

#### PERU

Proemsa Attn: Globalink Las Garzas 264 San Isidro Lima, Peru Phone: 511-441-3141 Fax: 511-442-2982 email: acanales@amauta.rcp.net.pe

#### SPAIN, PORTUGAL

GLOBALINK SPAIN Nexus Centre c/ Alcala Galiano 4 28010 MADRID Spain Phone: 91 308 52 53 Fax: 91 308 53 98

### VENEZUELA

A.P.S. Attn: Globalink Avenida Bermudez Quinta Las Palmas Bello Campo, Chacao Caracas 1060 Venezuela

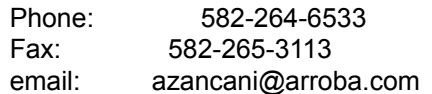

UNITED KINGDOM

Technical Support-Freephone (in UK only): +(44) 08 00 75 27 52 General Inquiries-Freephone (in UK only): +(44) 08 00 75 27 52

Inoltre, il sito Web della Globalink mette a disposizione risposte alle domande più frequenti (Frequently Asked Questions - FAQ). L'indirizzo del sito Internet della Globalink è: http://www.globalink.com.

Il Servizio Assistenza Tecnica della Globalink è disponibile anche tramite CompuServe. È sufficiente immettere: GO PCVENJ - ci troverete nella Sezione 15. CompuServe ha utenti in tutto il mondo ed è quindi il luogo ideale per mettere in pratica le proprie capacità linguistiche.

Un altro forum di CompuServe, molto seguito dagli appassionati di lingue straniere, è il Foreign Language Forum. In WinCIM scegliere GO FLEFO, oppure immettere GO FLEFO da una qualsiasi richiesta comandi "!". Su Internet è possibile inoltre scoprire tutta la famiglia di prodotti per traduzione della Globalink, all'indirizzo: http://www.globalink.com.

# **Microsoft Internet Explorer**

Globalink Power Translator Pro 6.3 contiene Microsoft Internet Explorer 3.01. È possibile installare Microsoft Internet Explorer in una qualsiasi delle sei lingue supportate da Globalink Power Translator Pro 6.3. Questa versione può essere installata solo su sistemi dotati di Windows 95.

Per installare Microsoft Internet Explorer per Windows 95, procedere come segue:

- 1. Aprire il menu *Avvio* di Windows 95
- 2. Selezionare *Esegui*.
- 3. Digitare il percorso della directory dell'unità CD-ROM per la lingua di interfaccia desiderata come indicato di seguito:

Se si desidera avere il software in **portoghese-brasiliano**, digitare:

### D:\MSIE\BR\_PORT\PMSIE.EXE

Se si desidera avere il software in **inglese**, digitare:

D:\MSIE\ENGLISH\EMSIE.EXE

Se si desidera avere il software in **francese**, digitare:

D:\MSIE\FRENCH\FMSIE.EXE

Se si desidera avere il software in **tedesco**, digitare:

## D:\MSIE\GERMAN\DMSIE.EXE

Se si desidera avere il software in **italiano**, digitare:

## D:\MSIE\ITALIAN\IMSIE.EXE

Se si desidera avere il software in **spagnolo**, digitare:

### D:\MSIE\SPANISH\SMSIE.EXE

NOTA: indicare la lettera corretta dell'unità CD-ROM qualora non si tratti dell'unità D.

4. Fare clic su *OK*.

5. Seguire le istruzioni che compaiono sullo schermo per completare l'installazione.

# **Note sull'installazione**

Il programma Globalink Translation Utility verrà installato automaticamente sul sistema. Ciò consente di evitare di dover selezionare questo componente nel corso del processo di traduzione.

## **Globalink Web Translator Problemi e limiti noti**

Questa sezione descrive i problemi ed i limiti noti di Globalink Web Translator 1.2. Se durante l'uso del software si incontrano problemi diversi da quelli descritti, vi preghiamo di contattare il nostro Assistenza Tecnica

- · Globalink Web Translator potrebbe tradurre gli indirizzi postali. Questo può modificare l'indirizzo effettivo. Si dovrà pertanto consultare la pagina originale della lingua d'origine per reperire l'indirizzo corretto.
- · Gli indirizzi di posta elettronica stampati con le pagine Web tradotte possono risultare troncati. Pertanto, quando l'utente necessita di un indirizzo di posta elettronica accurato, dovrà consultare il documento originale.
- · Alla fine di determinate frasi di pagine Web tradotte può apparire il simbolo [A]. Questo simbolo viene collocato sulla pagina dal Globalink Web Translator quando una parola o una frase che contengono un collegamento vengono cancellate nel corso del processo di traduzione. Il simbolo [A] è collegato ad un URL al quale si riferivano la parola o la frase cancellata. Questo assicura che, nel corso della traduzione non vengano persi i riferimenti a eventuali URL.
- · I riferimenti a URL che vengono stampati possono risultare troncati sul testo tradotto. Il testo rimanente continua ad essere collegato all'URL corretto che dovrebbe venire attivato normalmente quando viene selezionato.
- · Incoerenze, imprecisioni e il non adeguamento agli standard HTML presenti nella costruzione delle pagine Web d'origine possono influenzare negativamente la traduzione eseguita dal Globalink Web Translator. La Globalink non è in grado di rimediare a questo inconveniente. Qualora l'utente sospetti che una pagina presenti un problema analogo, dovrà contattare l'autore della pagina.
- · I documenti tradotti si trovano in una subdirectory chiamata TPAGEDIR, alla quale si accede dalla directory WEBTRANS. Alle traduzioni viene attribuito un nome in base alle seguenti convenzioni: cche[xx].htm dove xx viene sostituito da un numero sequenziale. Questo tipo di nome di file può essere visto nella parte superiore di una pagina tradotta quando viene stampata tramite Navigator.
- · Quasi tutti gli elementi del testo di una pagina Web verranno tradotti, ma alcuni non verranno tradotti. Tra gli elementi che non vengono tradotti sono inclusi: il testo che si trova all'interno di un grafico, script e frame Java. Anche il testo di moduli in linea in alcuni casi non viene tradotto.